## **Como gerar uma listagem de aniversariantes no Ponto Secullum 4 ?**

O Ponto Secullum 4 permite configurar a geração de uma listagem dos aniversariantes. Acesse o menu Relatórios / funcionários / Lisagem / selecione qual é o periodo que deseja visualizar o periodo e em opções de Tipo de relatório selecione " Listagem Aniversáriantes ".

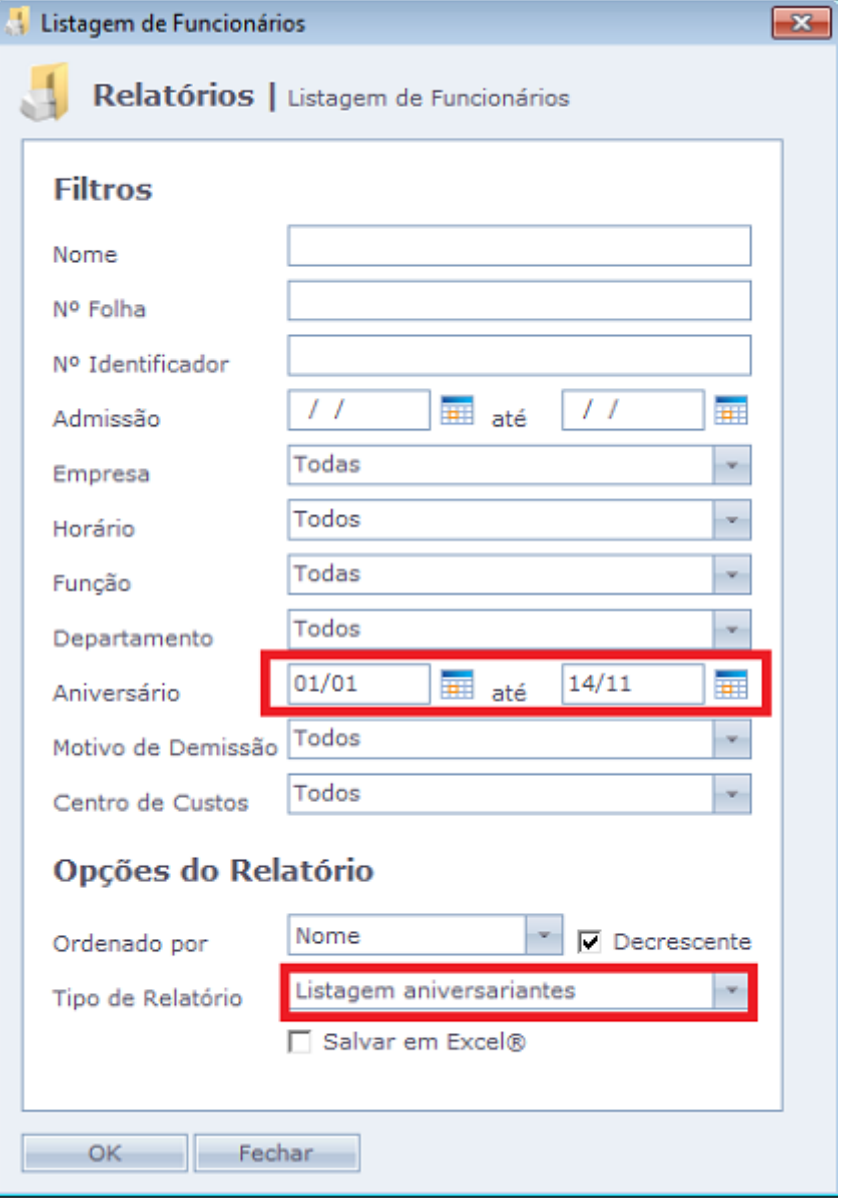

Com estas opções, irá gerar o seguinte relatório.

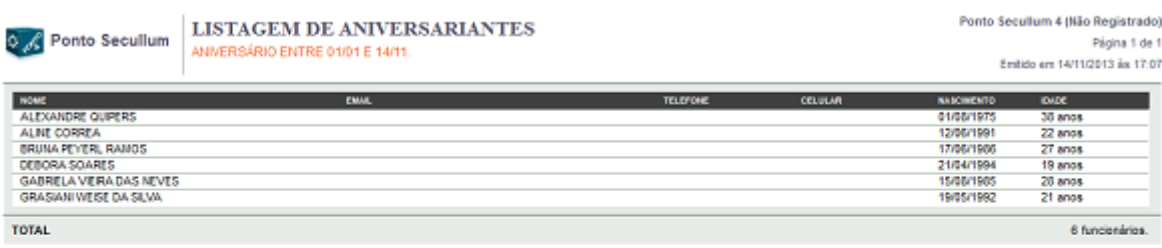

**Obs.:** A data de aniversário de cada funcionário é preenchia no Cadastro de Funcionários, botão Dados Adicionais, campo Nascimento. Caso, não tenha esse campo preenchido não irá imprimir no relatório a data de aniversário do funcionário.

Em caso de dúvidas, contate o suporte.